## **Exporting models and concept models at any level in package hierarchy**

Cameo Concept Modeler can export «Model» and «Concept Model» stereotyped packages at any level under a package hierarchy by right-clicking any package in the hierarchy. The selected package(s) and their sub-packages that are «Model» or «Concept Model» stereotyped will be exported.

To export the selected package(s) and their sub-packages that are «Model» or «Concept Model» stereotyped

1. Select one or more packages (by holding **CTRL** when selecting other packages) to export. Right-click one of the selected packages and select **Ex port Model to OWL**.

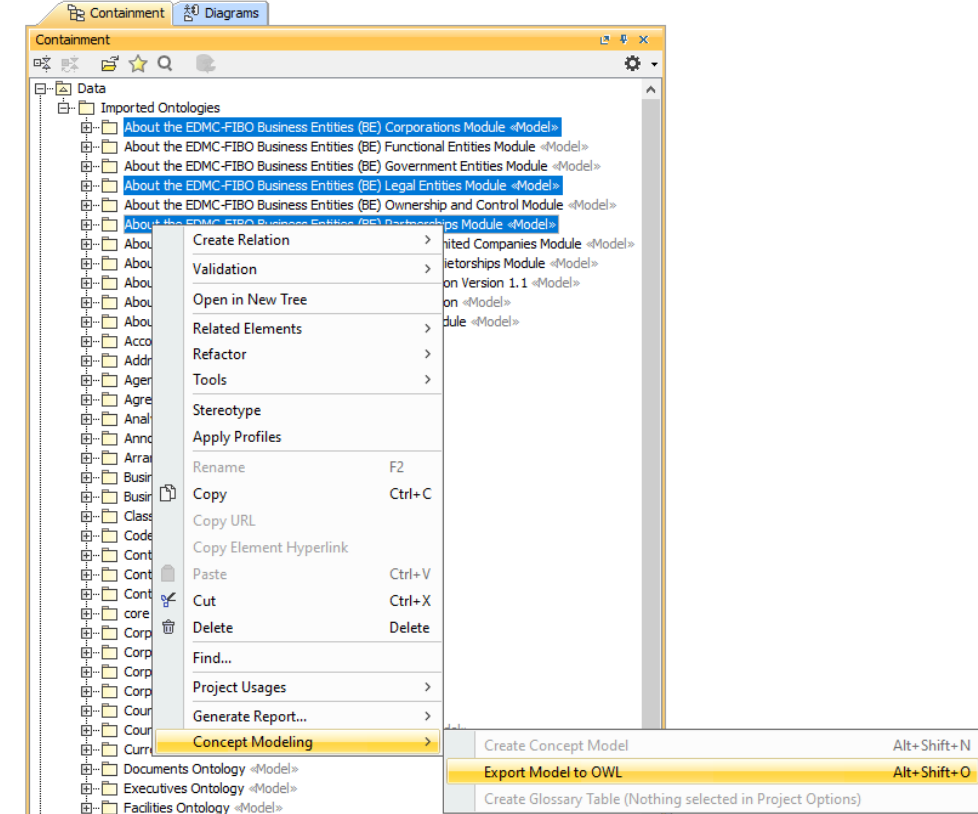

2. In the Browse dialog, specify the export location.

3. Click **Open**. The **fileExportPath** tag value will be updated, and the selected package(s) and their sub-packages that are «Model» or «Concept Model» stereotyped will be exported.

**For** server projects, you must lock the package(s) first to update tag value.

**A<sup>1</sup>**<br>A failure in multi-package bulk export to OWL now does not cancel exporting all the remaining packages.

**Chicking Canceling Bulk Exporting** OWL operation also cancels the export of all the Packages.

## **Related pages**

- [Usage](https://docs.nomagic.com/display/CCMP2021xR2/Usage)
- [Exporting your concept model to an OWL ontology](https://docs.nomagic.com/display/CCMP2021xR2/Exporting+your+concept+model+to+an+OWL+ontology)